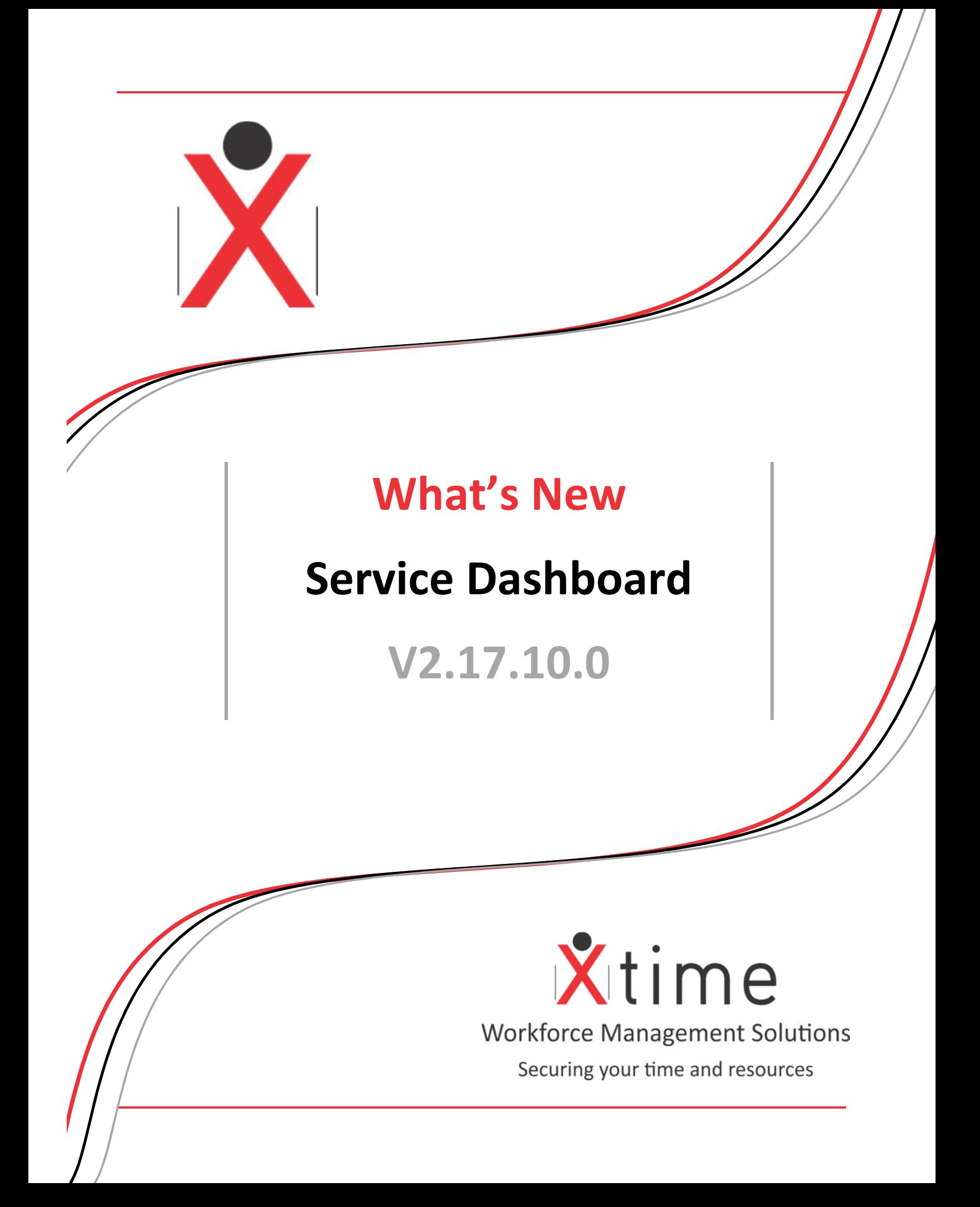

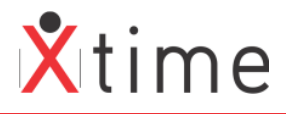

This document is a listing of the changes made to the server app and service. Please take careful notice of the items highlighted in yellow.

#### **IMPORTANT:**

**It is always advisable to run all the same versions from a major or patch release.** 

#### **VERY IMPORTANT**

Only use V2.17.07.0 when the entire site has been upgraded to V2.17.04.0 or higher including the Controller Interface and XTUpgrade. This version will not function correctly with previous versions.

## **V2.17.10.0**

#### **49490:189414 2017-10 Major Release**  Version alignment only

## **V2.17.07.4**

### **38670:189414 Sagem 3rd Party validations**  Sigma units can be linked to an EC3 (EABR) controller and normal validations can be done.

### **V2.17.07.3**

**49339:184034 Patch Release** 

#### **49339:186636 Display (EABR) after EC3**

We now Display (EABR) after EC3 as the controller type when there is an EABR terminal on the controller.

**V2.17.07.2** 

**47608:176912 Weighbridge Release** 

## **V2.17.07.1**

#### **49339:186081 Dashboard reports incorrect controller status**

The dashboard would sometimes show that a controller is up when it was not and vice versa. The dashboard on start up now gets its status from the database and will update when it receives a status from the controller. This might take up to 1 minute as status updates occur every minute.

## **V2.17.07.0**

**47714:177223 Version alignment only** 

# **V2.17.04.0**

**47025:174604 Version alignment only** 

### **V2.17.01.2**

**46655:173331 Version alignment only** 

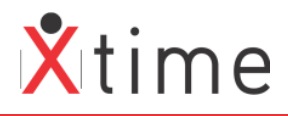

# **2.17.01.0**

Major changes have been made in this release for handling modules and licencing due to the introduction of the XTLite and XTElite systems. **DO NOT** run this version if the Controller Interface and XTUpgrade are not also V2.17.01.0

#### **42302:171505 Register and module development**

Controller Token expiry date on controller and engine level

### **ENGINE:**

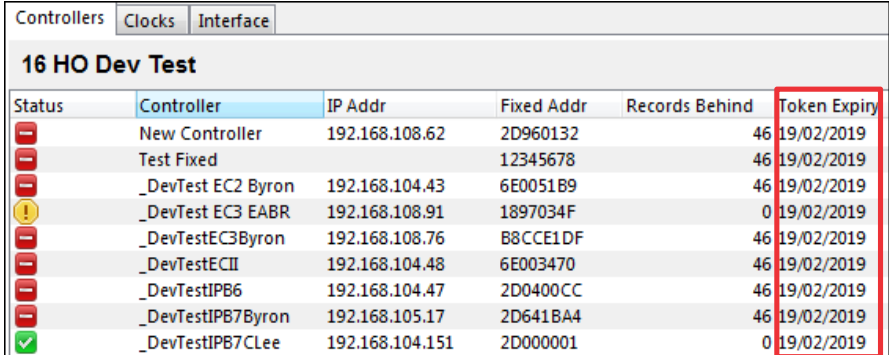

#### **CONTROLLER:**

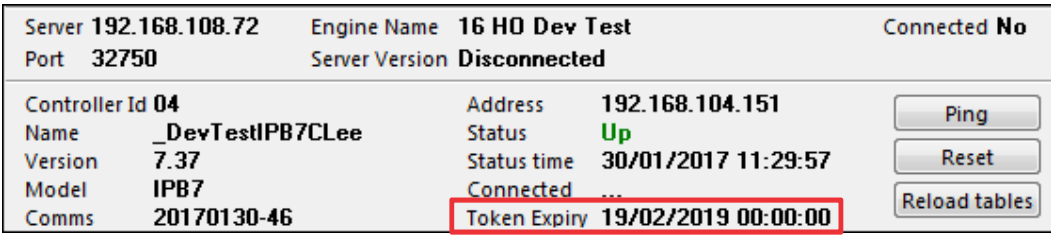

In the tree view of the controllers the days left to expiry appear in brackets behind the name. If the token expires the word "expired" will show in brackets

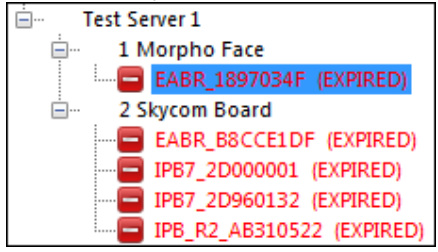

The font colour of the name of the controller will change if the token is temporary

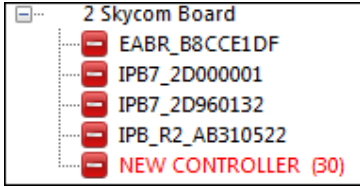

### **2.16.10.4**

**45183:168027 December 2016 patch release version alignment only**

# **2.16.10.0**

#### **38428:148526 Read point on controller not updating correctly**

The read point on the controller would go back to the number it was when first loaded every time the screen was refreshed.

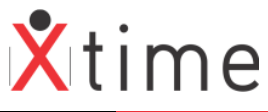

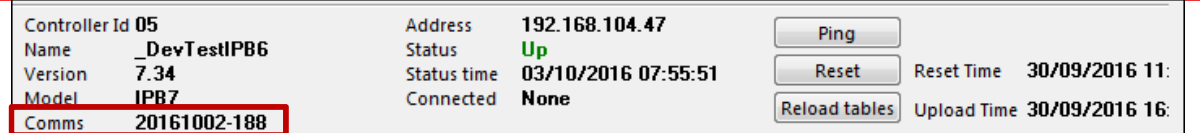

## **2.16.06.4**

#### **42735:157292 Patch release version alignment only**

## **2.16.06.2**

#### **42687:157152 Blank line on terminals screen of controller**

The terminals are loaded into the grid from the database. The terminals in the grid are then maintained by messages received from the controller/terminals. However there was an exception in the procedure used to update the information in the grid – updated the row by finding the row that **contained** the same Term ID – however if you have a record with term ID 13 and Term ID 1 – will cause the same row to be updated – resulting in blank row.

#### **V2.16.06.4:**

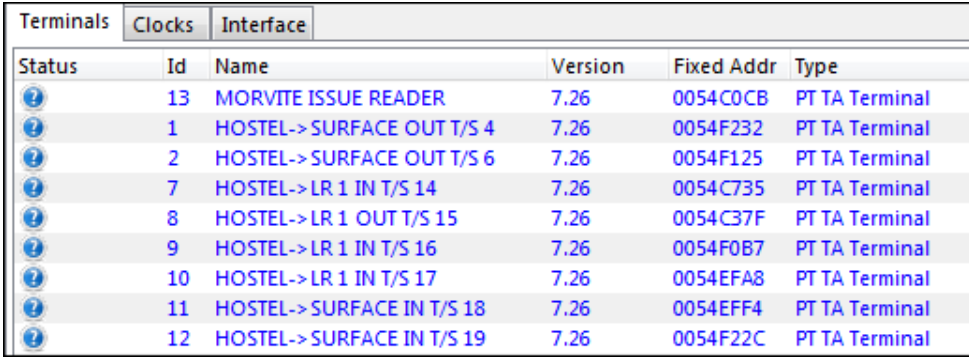

#### **V2.16.06.1:**

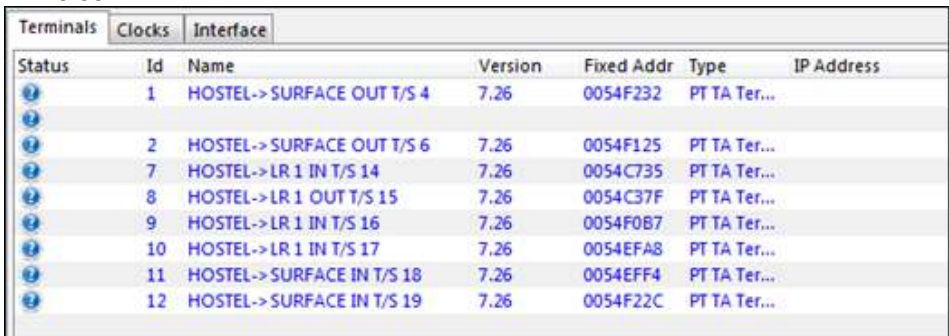

# **2.16.06.1**

#### **38428:148529 Version detail caused WINAUTH to fail**

An incorrect version number in the history caused the updater to go into a loop when the system was set to WINAUTH.

## **2.16.06.0**

Some major changes have been made to this release.

- User functionality and device rights
- Log on functionality
- Maximum concurrent connections
- Auto upgrade (See Please Note)

#### • **User rights**

A device access tree view has been added for giving rights to a user:

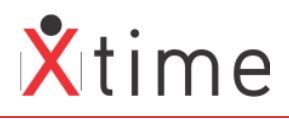

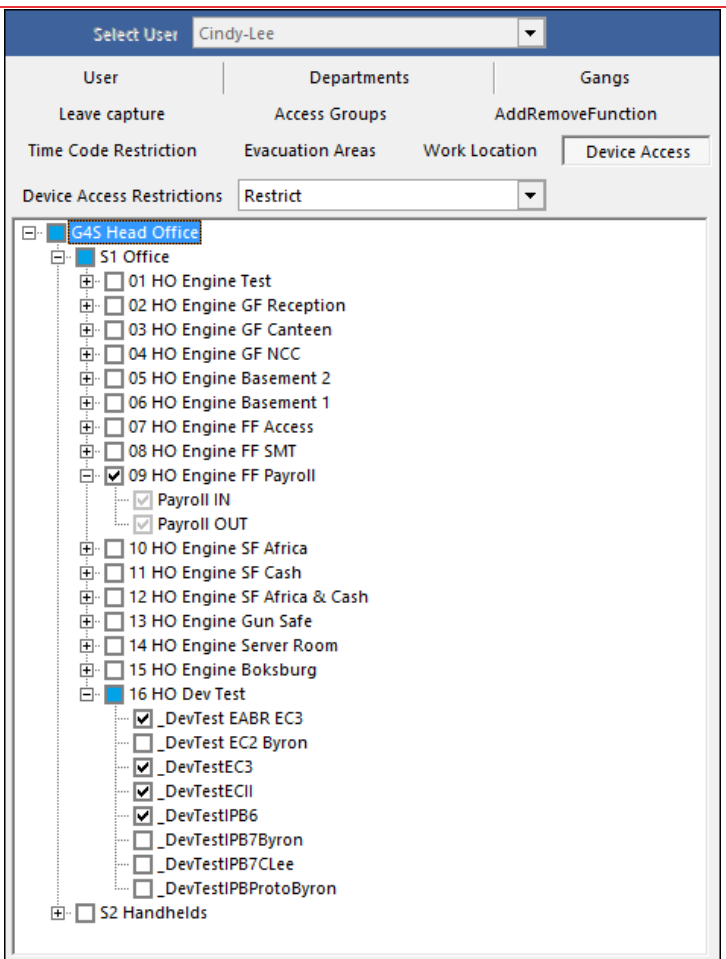

A black tick indicates that the user has been granted explicit permissions on the device. Explicit rights can only be removed by physically removing the tick or by clicking on a partial node higher up the structure.

 $\blacksquare$  A Grey tick indicates that the user has access to this device because the user has explicit permissions defined higher up the structure. Removing of inherited access will set the parent node to partial, and all sibling nodes will be given explicit permissions

A Blue filled box indicates that the user has partial access to the device at this level – one or more children nodes unselected. Clicking on a Partial node will remove all access to children nodes. Parent nodes will be updated to partial where necessary.

New user functions have been added for the dashboard. These determine which tabs can be seen by the user:

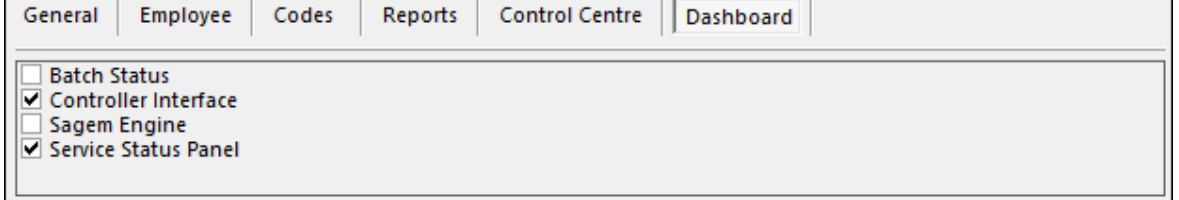

There are 2 functions on the general tab that control the reset and upload:

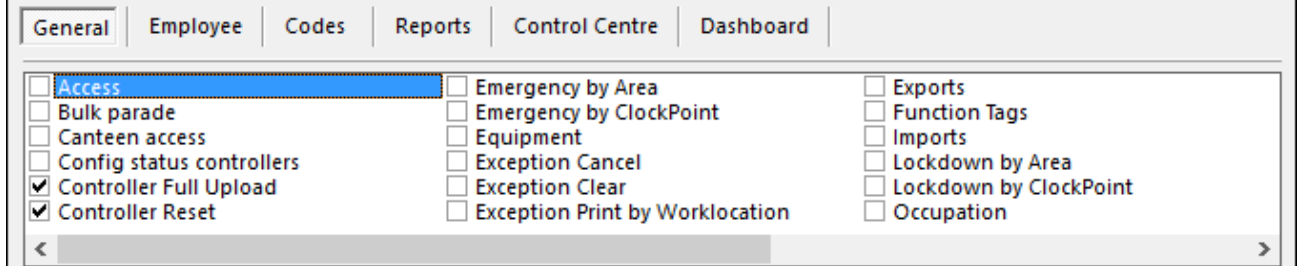

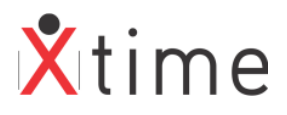

#### • **Logon Functionality**

Run the New Dashboard. The user will have to logon:

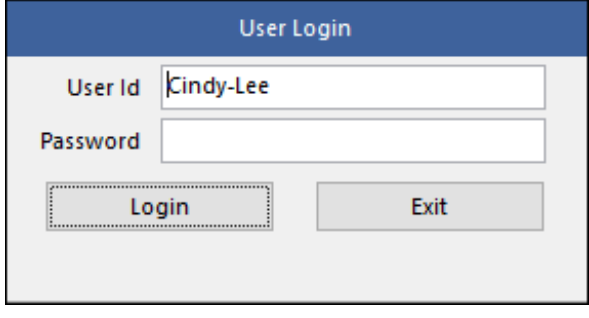

#### The user will only see the tabs he | she has access rights to:

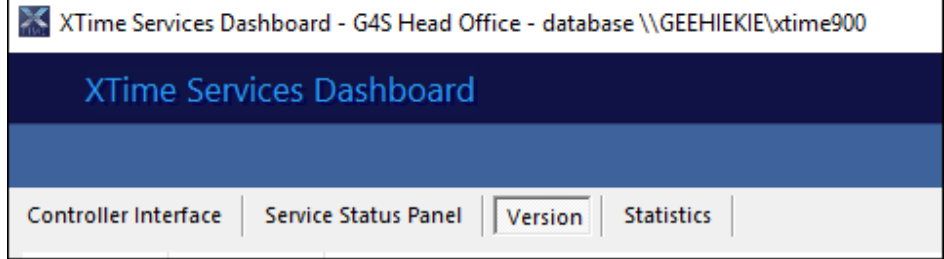

The user will only see a tree view of the devices to which he has been given rights on the device access:

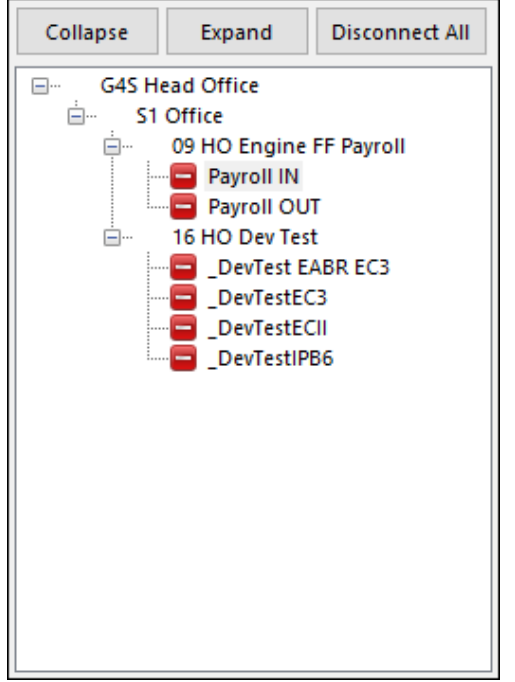

If the user is restricted on resets and uploads, they will get the following message when trying to perform the task:

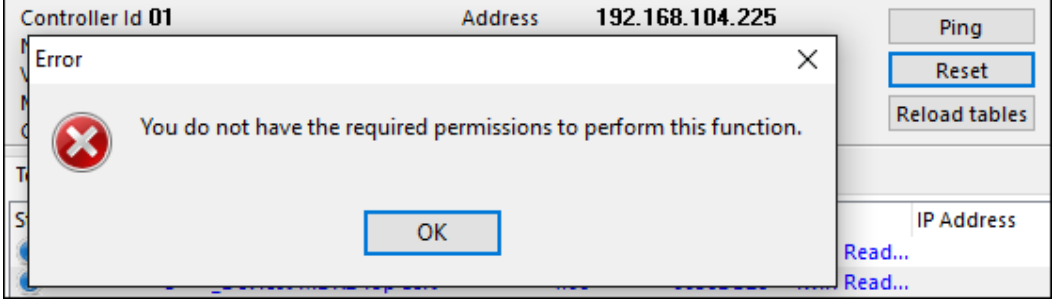

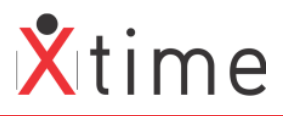

#### • **Max Dashboard Connections**

In XTimee 900 on the Controller Engine Setup, there is a Max Concurrent Connections field. This defaults to 10, and is the maximum connections allowed on this engine:

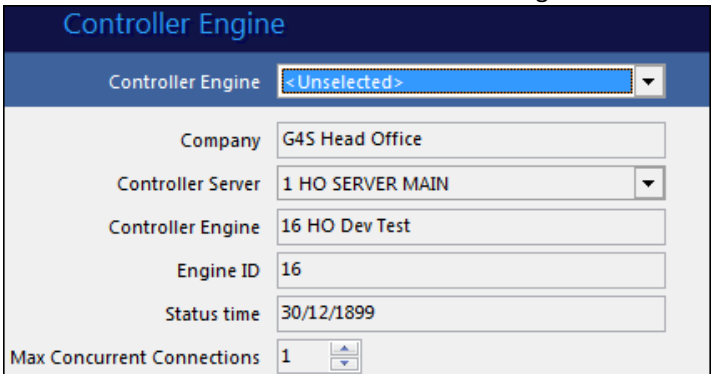

When this is set for the first time or changed, the controller interface must be restarted.

When a user tries to connect to an engine that has already reached the max connections, the user is informed by a message on the engine panel:

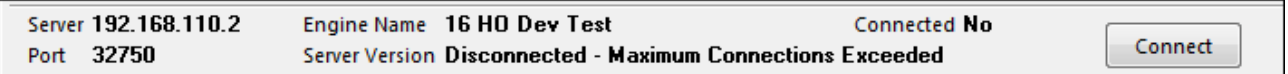

Click the connect button:

The message informs the usernames and PC IP addresses that are connected:

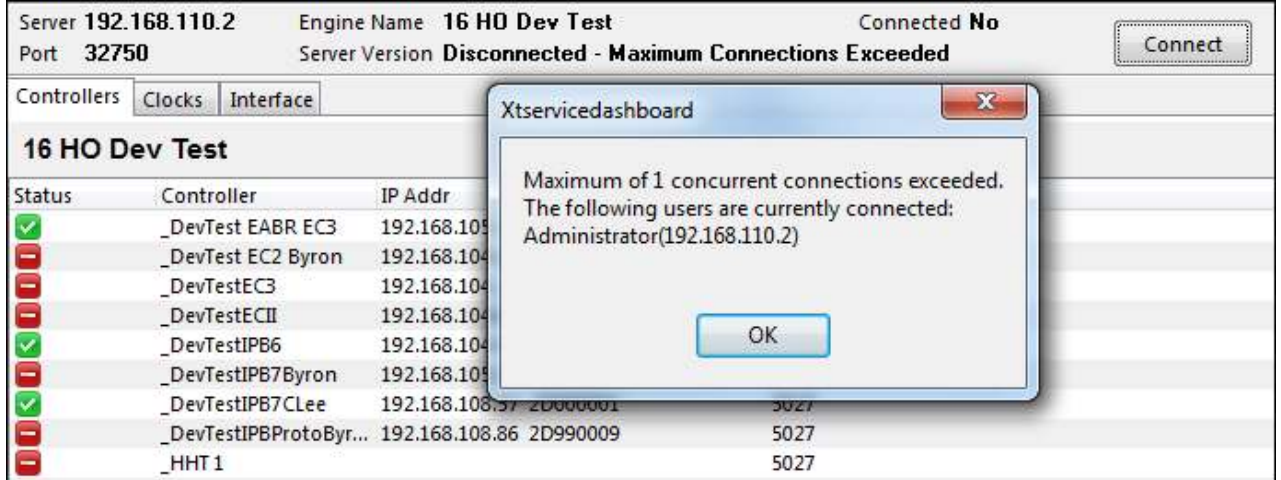

This user can only make a connection when one of the other users disconnects. The connection will not be made automatically so the user will have to periodically click on the connect button to check if a connection has become available.

#### • **Auto Upgrade**

Like XTUpgrade, the Dashboard is also auto upgraded provided the auto upgrade system parameter is on:

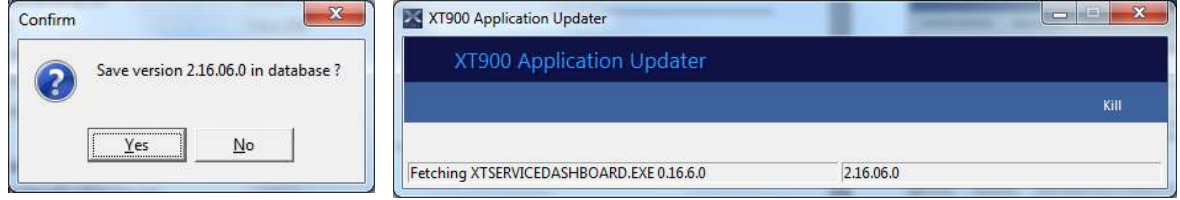

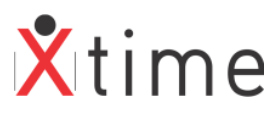

**PLEASE NOTE:** The auto upgrade feature will only be effective once all sites and PCs are running V2.16.06.1 of the dashboard. The auto upgrade code is not in previous versions before this one, so a user can run any previous version of the dashboard and the upgrade will not work. This feature will only be seen from the next patch or release of the dashboard.

In the last major release for this year we will disable all previous versions of the dashboard thus forcing all sites onto the new version. This version onwards is much more streamlined with the configurable user device access. It is very advantageous to get sites on this version.

# **2.16.04.0**

#### **40829:148921 Controllers showing as unknown on statistics screen**

Controllers were showing as unknown. The only hardware that can show as unknown are the terminals of controllers that are down. This is because if the controller is down, the state of the terminals are unknown. A controller can only be up or down.

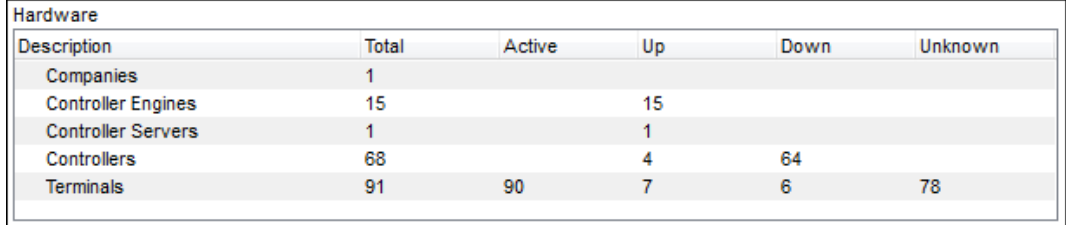

## **2.16.01.10**

#### **30947:131116 Service status panel - service name sortable**

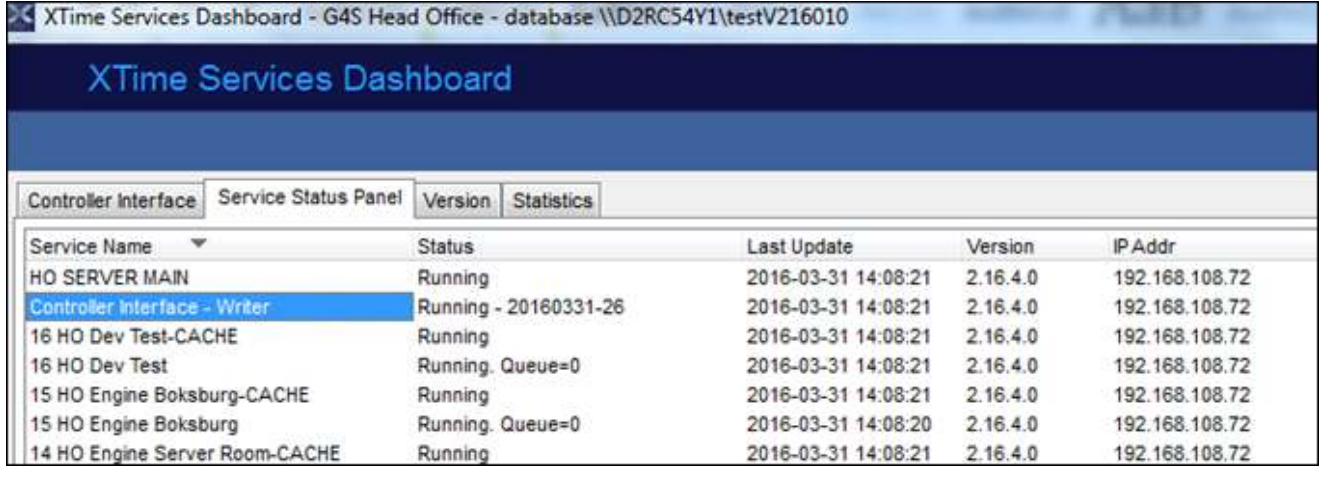

If there were many engines as seen above, it was difficult to see the other services like the Batch that might be lower down in the list. This was due to the screen refresh always focussing on the first service name in the list. Now the services can be sorted and those at the bottom will show at the top. Also, if a service is selected, and the screen refreshes, the selected service will stay selected.

The screen can be moved up and down with the scrollbar and the screen does not "jump back to the top". Any of the heading columns can be sorted.

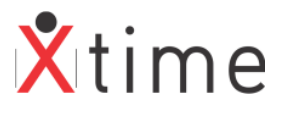

#### **38428:146685 Engine level updates and clockings tab**

On the engine level, there was a controllers tab where you could see the status of each controller on the engine.

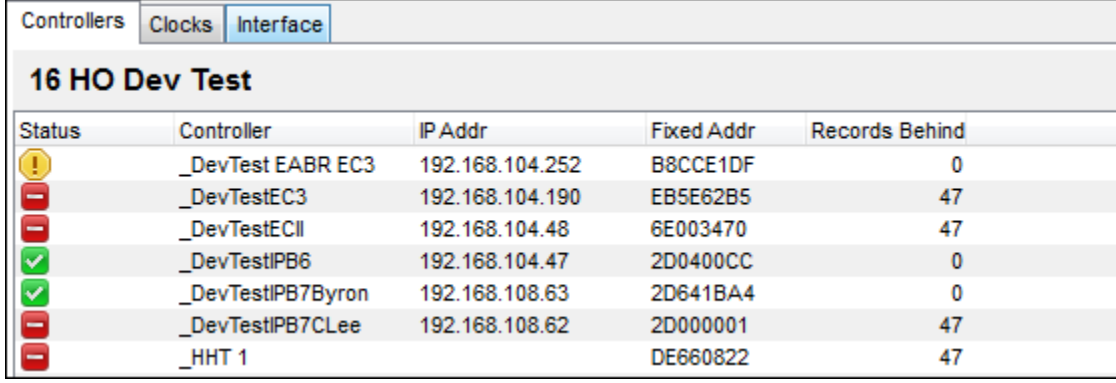

We have now added a Clocks and Interface tab which will show clockings and messages for all the controllers on the engine. Remember, moving off an engine to another screen will disconnect the screen and when you go back it will reconnect. The transactions between this will not show, as with the screen on controller level.

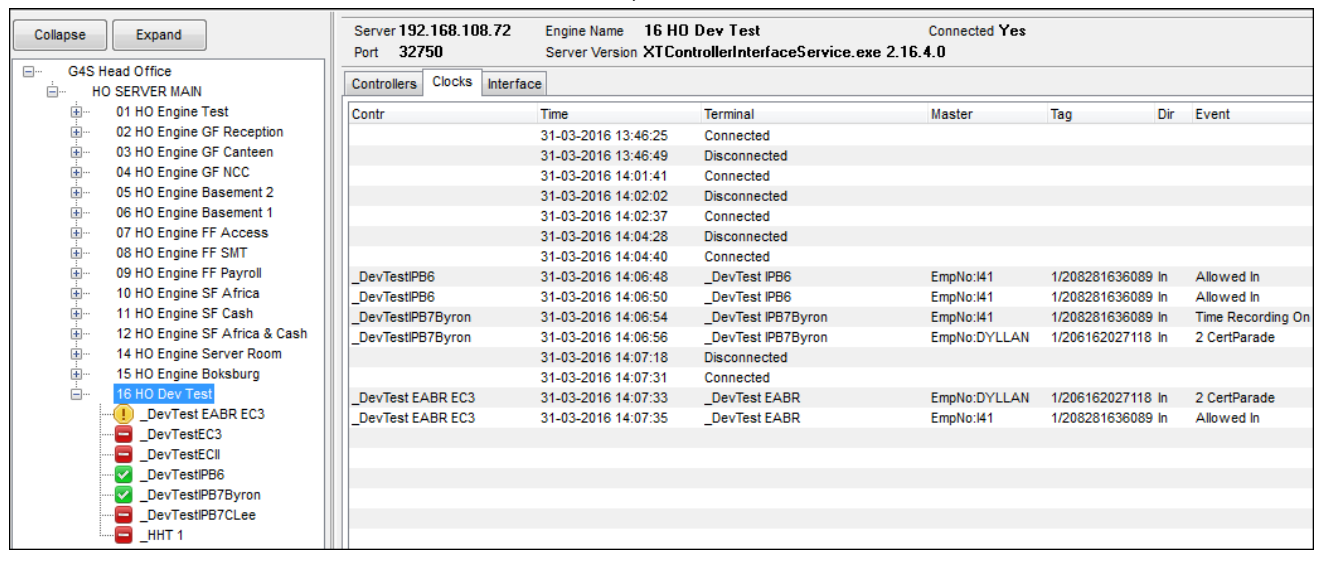

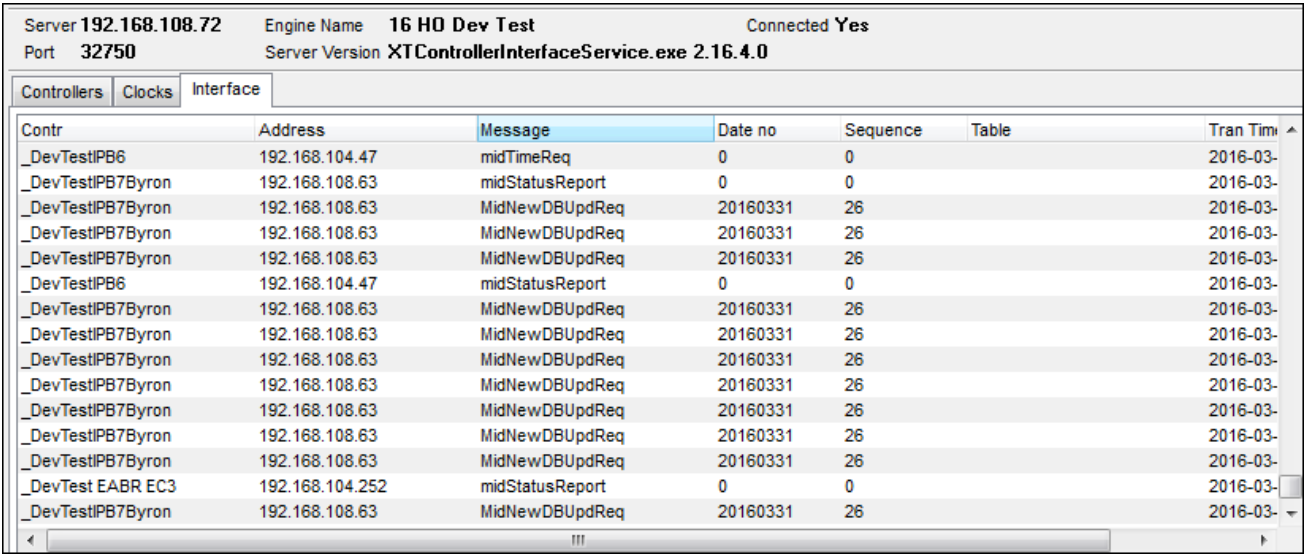

Version Alignment only

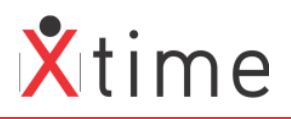

## **2.16.01.0**  Version Alignment only

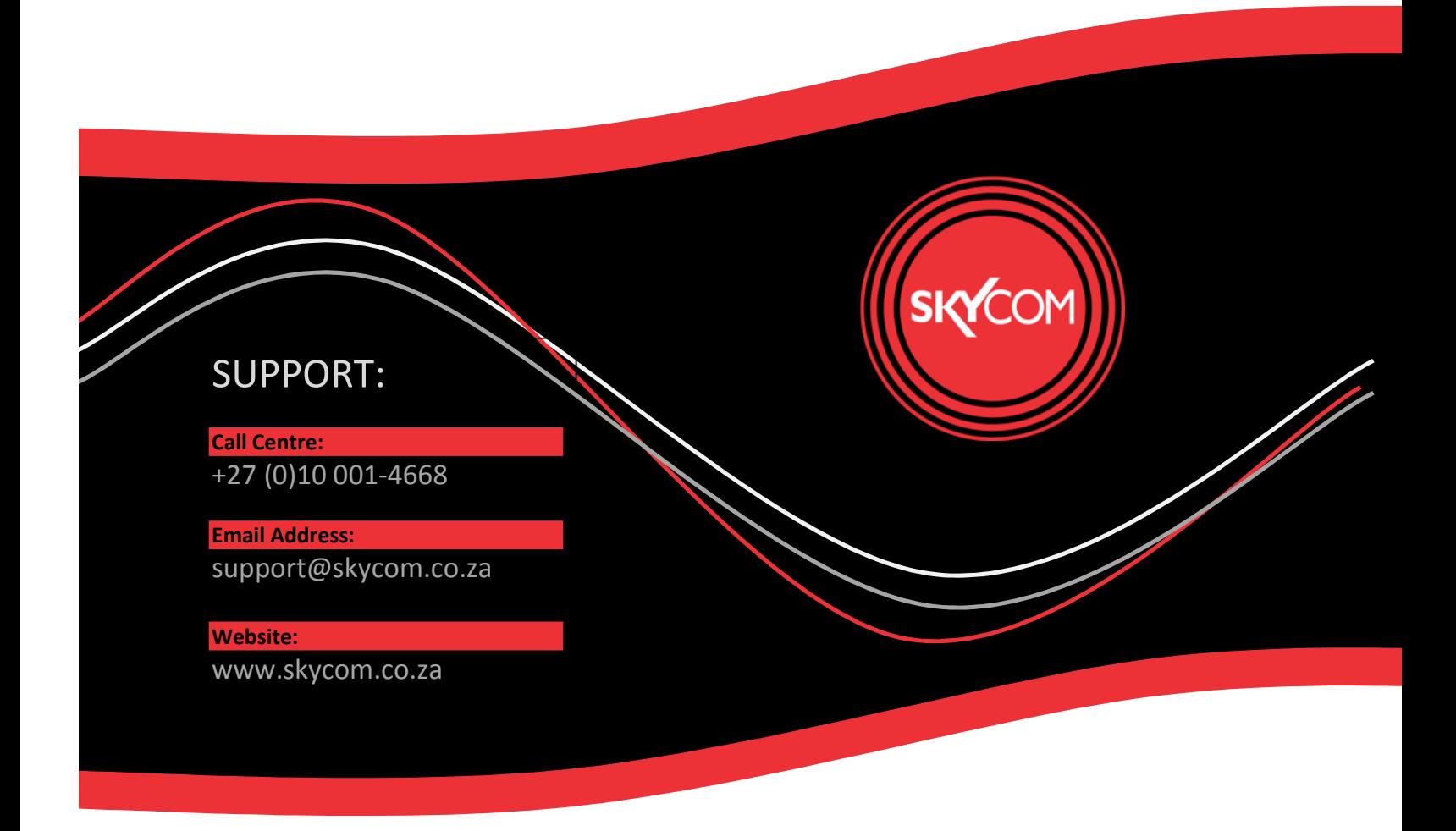